**Name: Date:** 

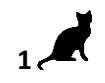

## **Year 5 Lesson 3- Pacman3 2.0**

**Resources – Scratch 2 application; Y5L3 Pacman3 S2-0 folder,** which contains **Y5L3 Pacman3 Help Tutorial PR.pdf (hardcopy)** to be used as pupil evidence inside their ICT folder**; pencil, to tick off each task on the Y5L3 Pacman3 Help Tutorial PR, pupil videos Tasks 1-6** for independent progression and debugging**. A whiteboard/projector** (to show videos Task 1-6 and for the teacher demonstration of the Scratch application)

**Vocabulary-**User Interface, Sprite List, Stage, Script Area, Shrink Tool, Crosshair, Duplicate Tool, Thumbnail, **Motion Palette**-move 10 steps, go to x: y, point in the direction 90, **Looks Palette**-switch costume to; **Event Palette**- key space pressed, when green flag clicked, broadcast message, when I receive Level2; **Control Palette** wait, forever, stop all, if ….then; **Sensing Palette**-if touching ….?, f touching colour; **Data Palette** make a Variable selection statements, set score to 0, change score by ….,

## **Lesson Objective-To develop Level2 and Level3 of a Pacman game**

**Starter –** Navigate to your named pupil folder on the school network. Open Y5L3 Pacman3 Demo Debug T1- 6.sb2 file found inside Y5L3 Pacman3 S2-0 Folder. This Scratch file will show the objectives (Tasks1-6) for the lesson and will be used to help you debug your own Scratch project.

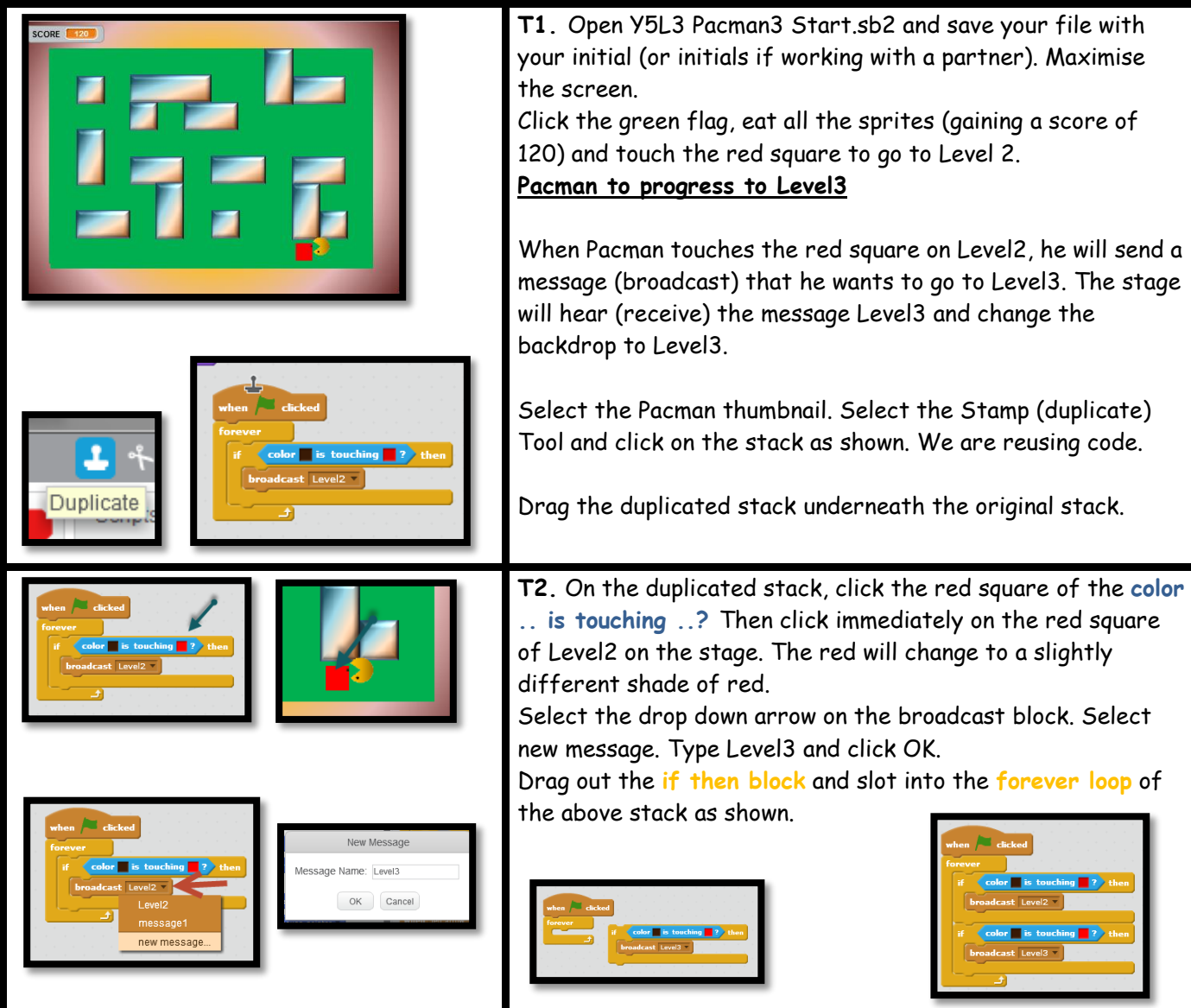

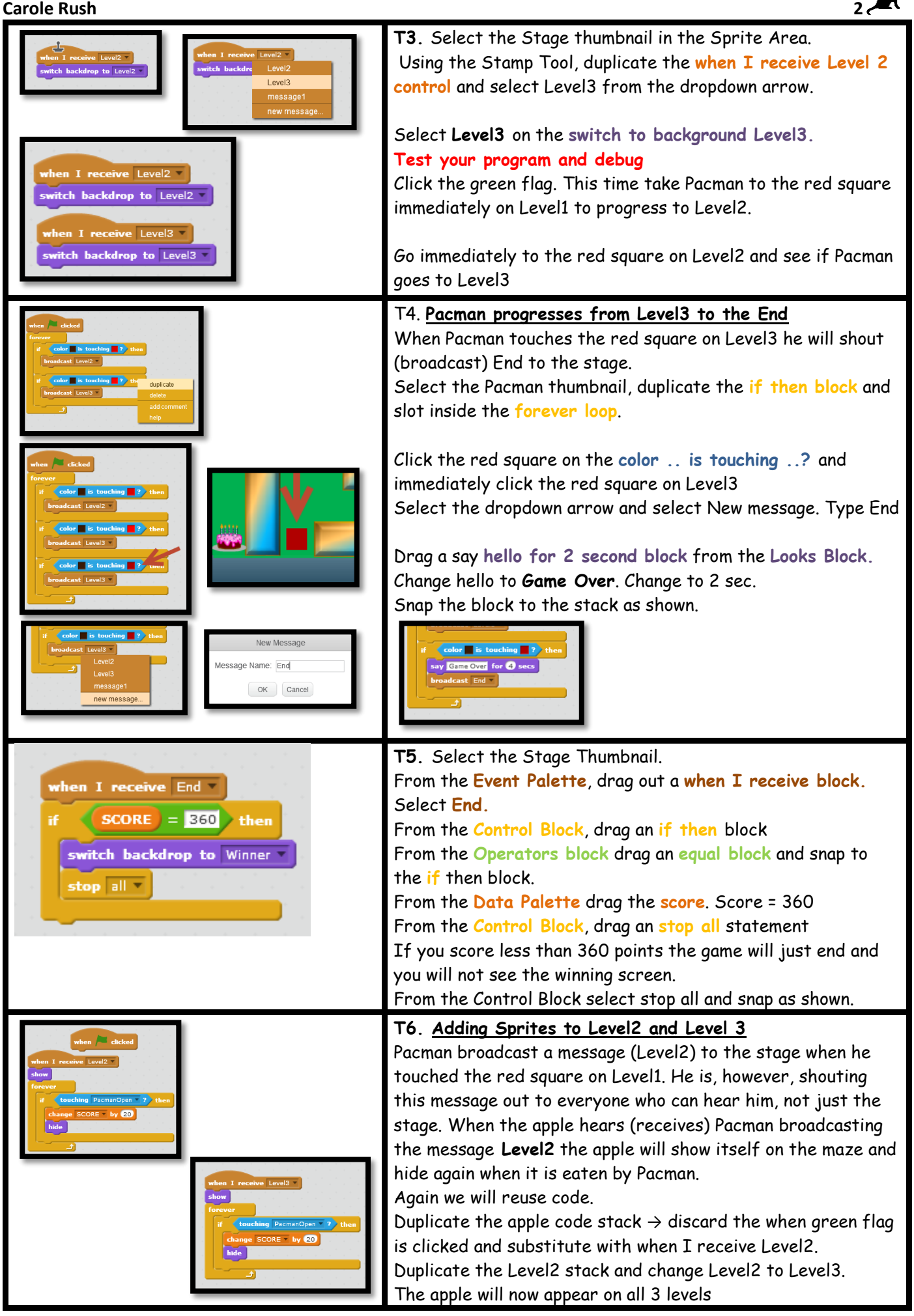